## Procedimentos para recadastrar leitor/gravador de CD/DVD no PRD.

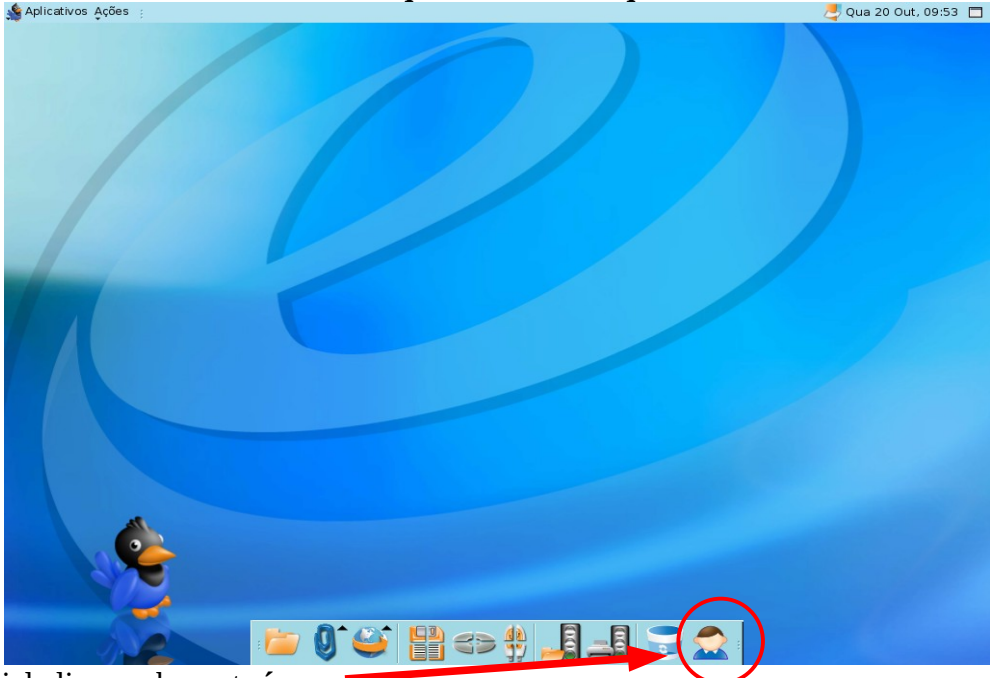

Acesse como **ADMLOCAL** no **terminal que tem o leitor que não funciona**.

Na tela inicial clique sobre este **ícone**.

Se não sabe qual o numero do terminal clique na aba **Relatórios** e no botão **Usuários Logados**

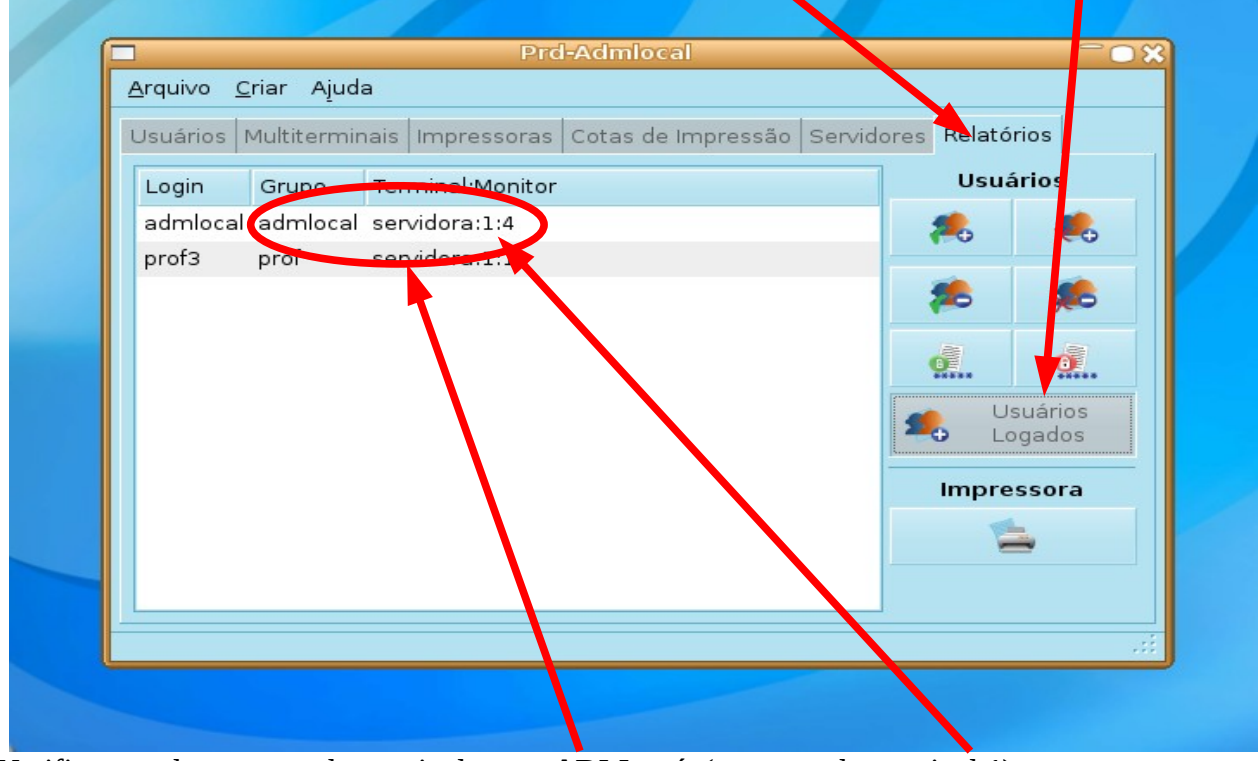

Verifique qual o numero do terminal que o **ADM** está. (no exemplo terminal **1).**

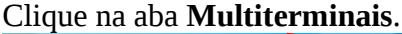

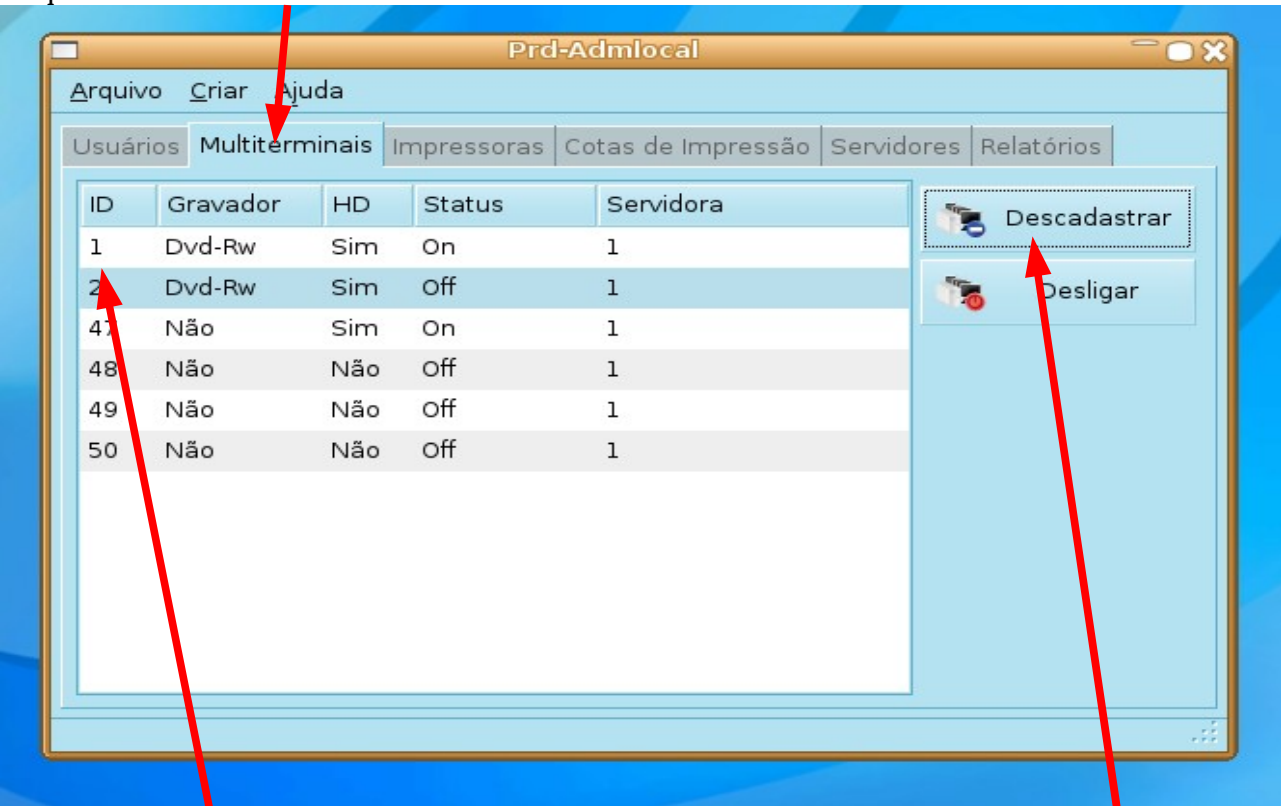

Selecione o **termina**l (o numero está na coluna ID) e em seguida clique no botão **Descadastrar**. Confirme clicando **SIM** na tela que surgir.

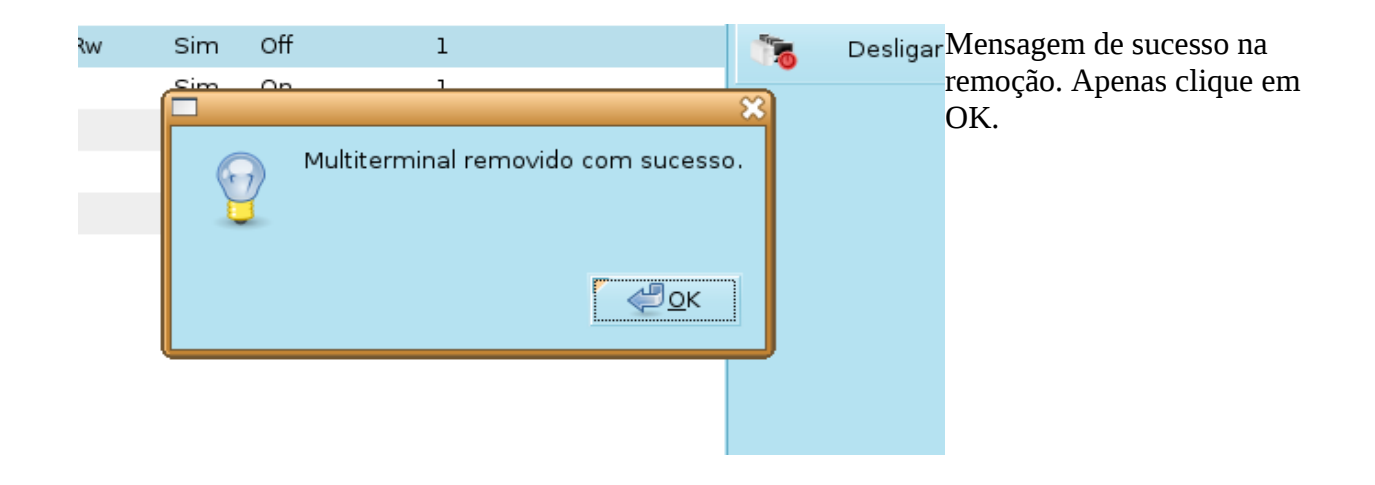

Feche a sessão e reinicie o terminal.

Após reiniciar abrirá esta tela.

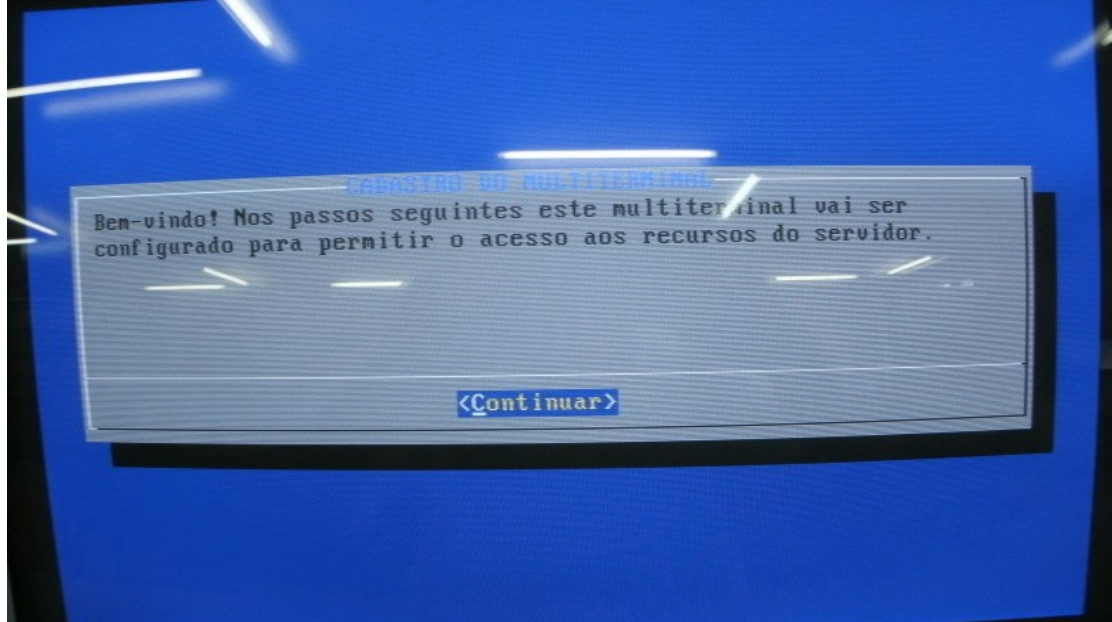

Pressione **ENTER** para continuar.

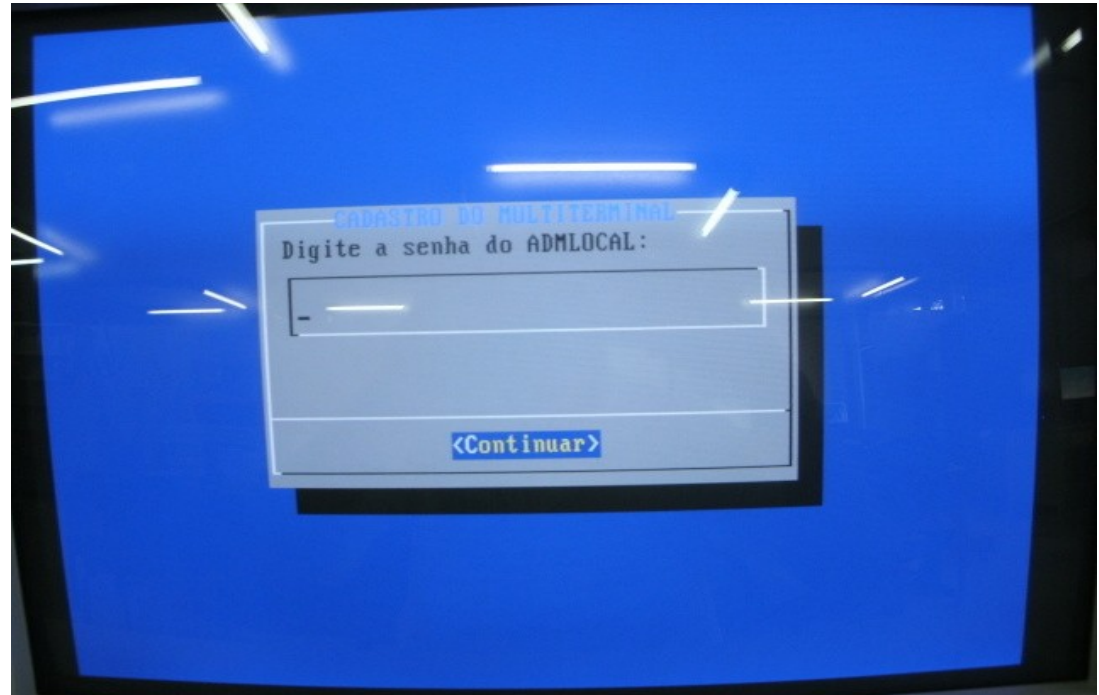

Digite a senha do ADMLOCAL e tecle **ENTER.**

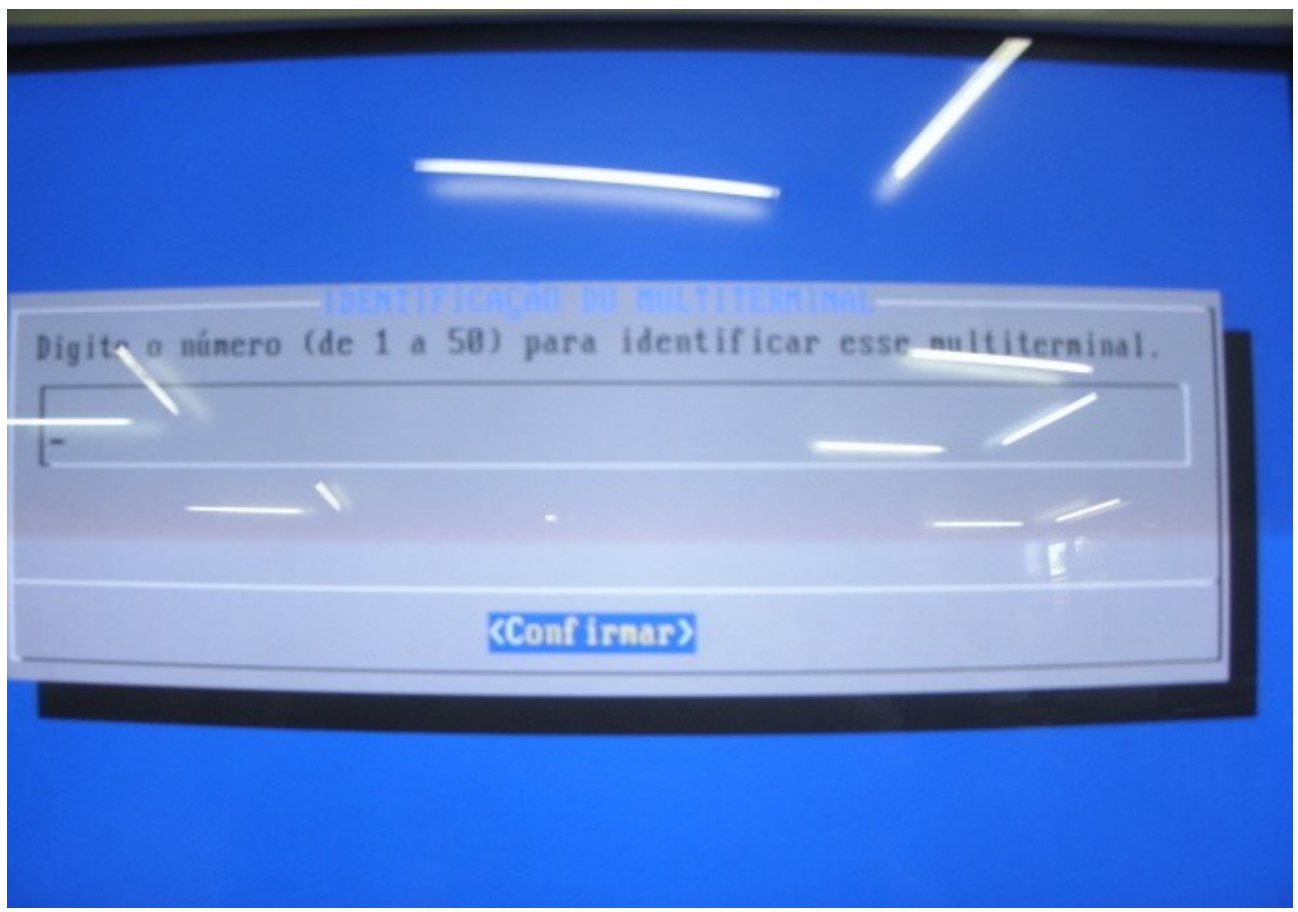

Digite o numero do terminal descadastrado e tecle **ENTER.**

O terminal irá reiniciar novamente e o leitor de CD/DVD deverá funcionar normalmente (comigo sempre deu certo). Caso não funcione entre em contato com a CRTE.